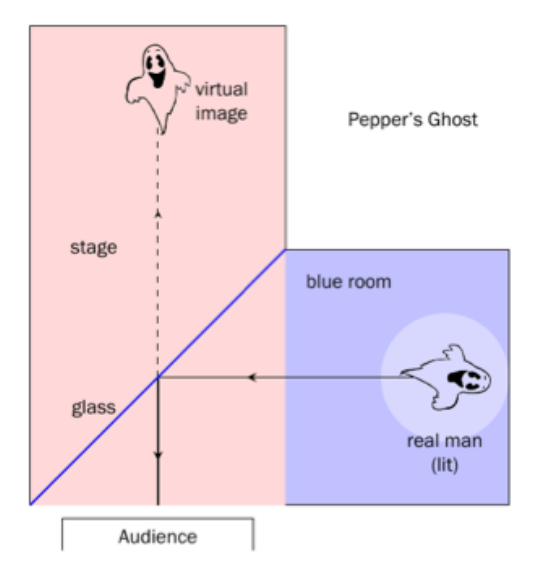

Figure 1: Setup of Pepper's Ghost Figure 2: Pepper's Ghost in Action

## How Pepper's Ghost Works

A sheet of glass was placed at a 45° angle between the stage and blue room. When the blue room was dark and the stage well-lit, the stage seemed empty - think about when you stand in front of a window when it's sunny outside. Can you see your reflection? No, only the objects outside!

One of the ways that Pepper's Ghost was created was with a special stage, shown in Figure 1. The stage consisted of two parts: the visible stage (in pink), and a room to one side, hidden from the audience's view (in blue). The hidden room was called the "blue room", and this is where the person dressed as a ghost would stand. The blue room was painted a dark color; usually black.

Then, when the stage lights were dimmed and a spotlight lit over the man in the blue room, his refection became visible in the glass. Since the audience couldn't see the real man, it appeared as though a ghost was floating on the stage!

## Pepper's Ghost in Real Life: Disneyland's Haunted Mansion

The ballroom of Disneyland's Haunted Mansion is one of the largest examples of Pepper's Ghost in action. As quests travel through the haunted room, they're actually looking down into an empty ballroom covered by a gigantic sheet of glass.

Hidden from the quests' view, robotic "ghosts" dance and dine in a black recreation of the ballroom. As they're lit in the fake ballroom, they appear dancing in the real ballroom, and disappear just as quickly when they move away from the lights.

By reflecting a real person against a pane of glass, one can create the image of a ghost foating in "mid-air". This is called Pepper's Ghost, and it's been around for ages!

Pepper's Ghost was first mentioned over 400 years ago, but not demonstrated until an inventor named Henry Dircks created the Dircksian Phantasmagoria in 1862. This was a device that theaters

## PEPPER'S GHOST

Think about the last time you stood in front of a window at night, while the lights in your room were on. What did you see?

## What Is Pepper's Ghost?

#### History of Pepper's Ghost

When you look at yourself in the mirror, your reflection is called a virtual image. When something is virtual, it appears to be real, but isn't actually - your refection looks just like you, standing in front of you, but you're not really there! Virtual images created by plane mirrors, or flat mirrors, follow very strict rules. These virtual images are always as far from the mirror as the real object being refected, and horizontally inverted - left and right are swapped around. They're also the same size as the original object!

#### Big Idea

Demonstrate the formation and properties of virtual images by creating a Pepper's Ghost with the Reflect View.

#### **What You'll Need**

- 1 Reflect View
- 1 White Lazr finger
- A printed picture with a black background
- A smartphone

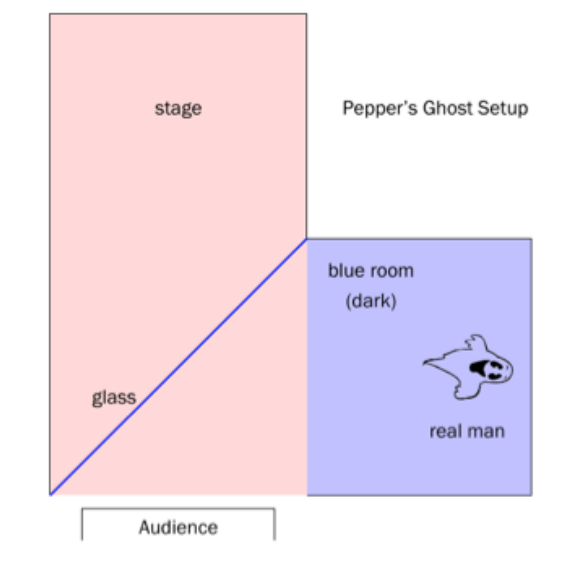

could use to make ghosts appear and disappear on stage at a moment's notice. Sadly, it was a complicated trick that required theatres to be completely rebuilt.

When a professor named John Pepper realized that the illusion could be more simply created, the Pepper's Ghost that we know today was developed. Pepper first showed off the new trick during a performance of Charles Dickens' A Haunted Man. The illusion was such a huge success that it was nicknamed Pepper's Ghost, instead of after its original inventor Dircks.

Pepper's Ghost has since been used in theatrical productions, magic shows and haunted houses - and is still in use today!

#### Refection and Virtual Images

# ACTIVITY SHEET

## Pepper's Ghost

We're now going to create an old-fashioned Pepper's Ghost. For these activities, you'll want to darken the room you're working in as much as possible - the darker the room, the clearer the images!

- 1. Place the printed picture on a fat surface. The surface should either be at eye level, or you should be able to crouch down so that it is.
- 2. Hold the Refect View over the picture at a slant. Rest the top end of the Refect View on the table just below the picture. Make sure the bevelled (stepped) edge of the Refect View is facing towards you.
- 3. Shine the Lazr fnger onto the picture. Hold it about 10-20 cm from the picture, and be careful not to shine the light through the Refect View. You want to get as little glare as possible on the picture.
- 4. Look directly into the Refect View. You should be low enough that you don't see the picture on the table.

What do you see? Think about how far the virtual image of the picture appears behind the Reflect View, and how it compares to the original picture.

\_\_\_\_\_\_\_\_\_\_\_\_\_\_\_\_\_\_\_\_\_\_\_\_\_\_\_\_\_\_\_\_\_\_\_\_\_\_\_\_\_\_\_\_\_\_\_\_\_\_\_\_\_\_\_\_\_\_\_\_\_\_\_\_\_\_\_\_\_\_\_\_\_\_\_\_\_\_\_\_\_\_\_\_\_\_\_\_\_\_\_\_\_\_\_\_\_\_ \_\_\_\_\_\_\_\_\_\_\_\_\_\_\_\_\_\_\_\_\_\_\_\_\_\_\_\_\_\_\_\_\_\_\_\_\_\_\_\_\_\_\_\_\_\_\_\_\_\_\_\_\_\_\_\_\_\_\_\_\_\_\_\_\_\_\_\_\_\_\_\_\_\_\_\_\_\_\_\_\_\_\_\_\_\_\_\_\_\_\_\_\_\_\_\_\_\_

You should notice that the virtual image appears to be the same distance from the Refect View as the original picture. The virtual image is also inverted, or swapped around.

5. Replace the picture and Lazr fnger with a video played on the smartphone. Something like a candle with a black background works best.

#### What do you see now? Is it different to when you used the printed picture?

This proves what we know about virtual images - the candle foats the same distance behind the Refect View as the smartphone, and it's swapped around!

\_\_\_\_\_\_\_\_\_\_\_\_\_\_\_\_\_\_\_\_\_\_\_\_\_\_\_\_\_\_\_\_\_\_\_\_\_\_\_\_\_\_\_\_\_\_\_\_\_\_\_\_\_\_\_\_\_\_\_\_\_\_\_\_\_\_\_\_\_\_\_\_\_\_\_\_\_\_\_\_\_\_\_\_\_\_\_\_\_\_\_\_\_\_\_\_\_\_ \_\_\_\_\_\_\_\_\_\_\_\_\_\_\_\_\_\_\_\_\_\_\_\_\_\_\_\_\_\_\_\_\_\_\_\_\_\_\_\_\_\_\_\_\_\_\_\_\_\_\_\_\_\_\_\_\_\_\_\_\_\_\_\_\_\_\_\_\_\_\_\_\_\_\_\_\_\_\_\_\_\_\_\_\_\_\_\_\_\_\_\_\_\_\_\_\_\_

What could you do to make the candle appear further away than it does now? Use what you know about virtual images!

To move a virtual image further away from the refective surface, you need to move the object being refected. We could do that by moving the Reflect View further from the smartphone, or making the Reflect View bigger and using a bigger screen!

\_\_\_\_\_\_\_\_\_\_\_\_\_\_\_\_\_\_\_\_\_\_\_\_\_\_\_\_\_\_\_\_\_\_\_\_\_\_\_\_\_\_\_\_\_\_\_\_\_\_\_\_\_\_\_\_\_\_\_\_\_\_\_\_\_\_\_\_\_\_\_\_\_\_\_\_\_\_\_\_\_\_\_\_\_\_\_\_\_\_\_\_\_\_\_\_\_\_ \_\_\_\_\_\_\_\_\_\_\_\_\_\_\_\_\_\_\_\_\_\_\_\_\_\_\_\_\_\_\_\_\_\_\_\_\_\_\_\_\_\_\_\_\_\_\_\_\_\_\_\_\_\_\_\_\_\_\_\_\_\_\_\_\_\_\_\_\_\_\_\_\_\_\_\_\_\_\_\_\_\_\_\_\_\_\_\_\_\_\_\_\_\_\_\_\_\_